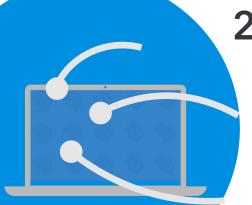

# 2021 CAL Online Bulletin #13

## **Faculty Office Hours:**

CAL Online Faculty Office hours are held via <u>Zoom</u>. Faculty can make appointments for **30 minute private help sessions** or you can use the **drop-in hours** to get help, chat, share ideas, etc. Click link for <u>Zoom</u> site or use **Meeting ID** *909 537 7104* **Password**:

Spring2021. Visit Cal Online Teaching Resources for other bulletins, videos & resources.

**Drop-In Faculty Hours:** Monday 12-1

Private Help Sessions: Send an email to <a href="mailto:tnelson@csusb.edu">tnelson@csusb.edu</a>

# **Color-Coding your Blackboard Gradebook**

At this point in the semester, your Gradebook is packed with information. To help get a quick overview of how students are doing, try color-coding the information. The process is fairly simple. To begin, go to the Full Grade Center.

- 1. In the **Manage** menu, choose **Grading Color Codes**. (Figure 1)
- 2. Under Color Code Information, click the Enable Grading Color Codes

#### FIGURE 2

### COLOR CODE INFORMATION

Enable Grading Color Codes

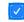

(Figure 2). This allows you to turn the color coding on & off.

- You now have two different ways of coloring items. You can implement one or both. The first way of using color is to differentiate by **Grading Status** (Figure 3). Choose a background color for In Progress, Needs Grading and Exempt.
- 4. The second way of using color is to establish Criteria for performance based on **Grade Ranges**. Click the Add Criteria button to add your first grade range. (Figure 4)

#### FIGURE 4

Add Criteria

#### FIGURE 1

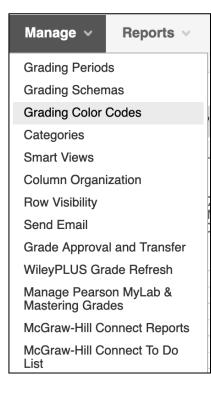

### FIGURE 3

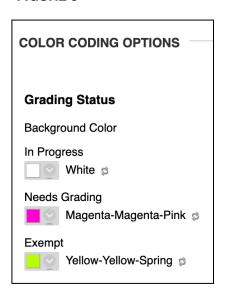

5. For each of the criteria, you can choose whether to add color to the BACKGROUND or change the color of the TEXT. You can also do both.

Here's a table with an example of a Background Color and a Text color.

Background Color is Yellow, Text is Black

**Background Color is White, Text is Red** 

You establish the Criteria using percentages. Your Options are:

- · More than or Equal To
- Less Than
- Between

You can set multiple criteria. In the example (Figure 5), I color-coded grades based on scores in the A range (89.4+%), B range (79.5-89.4%), C range (70-79.4%) and D/F range (less than 69.5%. Note that Blackboard shows you what your choices will look like (Indicator Preview— White text on the red background would have been a better choice than black text on a red background).

#### FIGURE 5

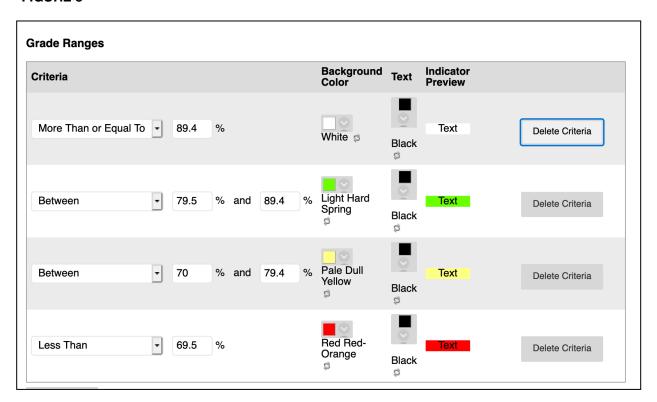

6. In **Figure 6**, you can see a portion of the grade book. Remember, the white background is a score in the A range. Now I can quickly see which assignments were more difficult for students, as well as how an individual student is doing (each row is a single student).

### FIGURE 6

| TUTORIAL:<br>BEGINNING<br>RESEARCHE<br>RS | QUIZ 1:<br>SYLLABUS,<br>CRITICAL<br>INFORMATIO<br>N LITERACY,<br>AVOIDING<br>PLAGIARISM | QUIZ 2:<br>INTRODUCTI<br>ON, SOLON | QUIZ 3: THE PERSIAN WARS, PERICLES & THE GOLDEN AGE | QUIZ 4:<br>"FUNERAL<br>ORATION" |
|-------------------------------------------|-----------------------------------------------------------------------------------------|------------------------------------|-----------------------------------------------------|---------------------------------|
| 10.00                                     | 17.00                                                                                   | 11.50                              | 11.08333                                            | 20.00                           |
| 10.00                                     | 16.00                                                                                   | 14.00                              | 16.26666                                            | 18.00                           |
|                                           | 19.00                                                                                   | 18.00                              | 19.00                                               | 18.00                           |
| 10.00                                     | 18.00                                                                                   | 16.50                              | <b>(</b> ) 20.00                                    | 18.00                           |
| 10.00                                     | 18.00                                                                                   | 20.00                              | 15.16666                                            | 20.00                           |
| 10.00                                     | 17.00                                                                                   | 17.33333                           | 20.00                                               | 20.00                           |
| 10.00                                     | 17.00                                                                                   | 17.16666                           | 17.41666                                            | 20.00                           |
| 10.00                                     | 20.00                                                                                   | 17.00                              | 20.00                                               | 20.00                           |
| 10.00                                     | 20.00                                                                                   | 18.00                              | 19.00                                               | 20.00                           |